**PASJ2019 THPH005**

# SuperKEKB における Zabbix を用いた監視システムの構築 **MONITORING SYSTEM WITH ZABBIX AT SUPERKEKB**

佐々木信哉#, A), 中村達郎 A), 廣瀬雅哉 B) Shinya Sasaki<sup>#, A)</sup>, Tatsuro Nakamura<sup>A)</sup>, Masaya Hirose<sup>B)</sup> <sup>A)</sup> High Energy Accelerator Research Organization (KEK)  $B$ <sup>B)</sup> Kanto Information Service Co., Ltd.

### *Abstract*

Monitoring IT infrastructure is important to operate accelerator stably. We had a difficulty to monitor more than 100 instruments with Cacti. In order to monitor IT infrastructure efficiently, we deployed the monitoring system with Zabbix. The system issues an alert by e-mail when a system problem is detected. The archived data in Zabbix are visualized on Grafana, which allows us to easily create dashboards and analyze the data. In addition, we developed a Channel Access client application that sends PV values to Zabbix server and the status of each IOC is monitored with it.

# 1. はじめに

加速器制御に用いている計算機やネットワークスイッ チなどの IT インフラを監視し、正常な状態を保つことは 加速器を安定して運転するために重要である。

SuperKEKB[1]ではこれまで Cacti[2]を利用して IT イ ンフラの監視を行ってきた。しかし、100 台を超える規模 の機器を Cacti で監視するのは管理や可視化の面で困 難であった。また、Cacti を利用した監視システムではア ラートを利用していなかった。そのため、機器に障害が 発生していることに気づかず、後になってから Cacti で状 況を確認することも多かった。

より効率的な機器の監視を行うために、我々は監視シ ステムに Zabbix[3]を導入した。また、計算機やネットワー クスイッチなどの機器だけでなく、EPICS[4]の PV 値を Zabbix で監視するためのシステムを構築した。これにより、 EPICS IOC のリソースや Channel Access (CA)の状態を Zabbix 上から監視することが可能となった。

本稿では構築した監視システムの詳細と利用状況に 関して報告する。

# 2. Zabbix

Zabbix はオープンソースの監視ソフトウェアツールで ある。2004 年にバージョン 1.0 がリリースされてから現在 まで継続的にアップデートが行われている。監視ツール として Zabbix を選択したのは以下のような利点のためで ある。

- 安定版(LTS)は 5 年間サポートされる。
- これまでも継続的にアップデートが行われており、 今後も十分にサポートが行われることが期待できる。
- テンプレート機能により、監視項目や障害設定(トリ ガー)をホストごとに共有することで、機器の統一的 な管理ができる。
- ディスカバリ機能により、監視対象となるホストやそ の監視項目を自動登録することが可能である。

Zabbix では主要なテンプレートが公式に用意されて おり、SuperKEKB で利用しているテンプレートの多くは それらをもとに作成している。また、ディスカバリ機能に よって Zabbix 導入時の機器の登録を非常に簡単に行う ことが出来た。

# 3. 監視システムの構成

### 3.1 動作環境

Table 1 に Zabbix が動作する計算機の構成を示す。 Zabbix は 1 台のホスト上で動作している。Zabbix から利 用するデータベースの MySQL も同じホスト上で動作す る。また、データの可視化のために利用している Grafana[5]も同じホスト上で動作する。それぞれのアプリ ケーションを実行させるために仮想マシンやコンテナは 使用していない。

### Table 1: Hardware Specification of the Server

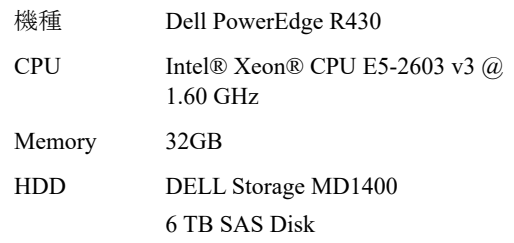

利用している Zabbix のバージョンは 4.0 LTS である。 Zabbixのバージョンは加速器が停止した際に随時アップ デートするようにしている。2019 年 7 月現在、163 ホスト、 約 33000 アイテム、約 10000 トリガーの監視を行ってい る。

### 3.2 アラートの設定

Zabbix は障害(トリガー)発生時にアラートを送信する 機能を有している。障害には「情報」・「警告」・「軽度の障 害」・「重度の障害」・「致命的な障害」からなる 5 段階の 深刻度を設定することが可能となっている。

SuperKEKB では、障害発生時にメールでアラートを $\overline{\text{*} \text{shinya.sasaki}(\text{@kek.jp}}$  ahinya.sasaki@kek.jp

速やかに障害発生を把握することが可能となった。また、 障害の深刻度に応じてアラート送信の振る舞いを変更し て運用している。これは重度の障害のアラートが軽度の 障害のアラートに埋もれるのを防ぐためである。「重度の 障害」以上の深刻度の障害に関しては障害発生時に速 やかにアラートが送信される。一方、「警告」・「軽度の障 害」に設定された障害に関しては、その障害が 24 時間 継続した場合にのみアラートを送信するようにしている。 「情報」に設定された障害はアラートを送信しない。

障害のログは Zabbix のデータベースに保存されるた め、システムのどの部分においてトラブルが多いか、また どこを改善することができるかなどを考える材料にもなる。

### 3.3 Grafana によるメトリクスの可視化

Zabbix で収集したメトリクスは Grafana 上で可視化して いる。Grafana は、収集されたデータをグラフなどによっ て可視化するためのオープンソースのツールである。 Web ブラウザから Grafana に接続し、ダッシュボードの作 成や閲覧を行うことができる。可視化するデータは、 InfluxDB や MySQL・Elasticsearch など様々なストレージ バックエンドから取得できる。

Grafana はプラグインを利用して機能を拡張することが 可能である。Zabbix のデータを Grafana 上で可視化する ために、Zabbix plugin for Grafana[6]というプラグインを SuperKEKB では適用している。このプラグインでは Metric processing functions を利用して、データを変換し て表示することができる。例えば、メトリクスの移動平均を 表示する movingAverage や、複数のメトリクスを最大値 や最小値でソートして、その上位いくつかのデータを表 示することができる top などの functions を利用することが できる。

Zabbix にもダッシュボード機能は存在するが、操作性 や視認性の面で Grafana の方が利用しやすいと考えて、 我々は Grafana を可視化ツールとして採用している。ま た、ほかの様々なストレージバックエンドからのデータも 表示することができるため、今後の拡張性が高いことも採 用した理由の 1 つである。

Grafana は機能の追加やアップデートが活発に行われ ているため、新しいバージョンがリリースされる毎にアップ デートを実施して利用している。

# 4. 計算機の監視

計算機監視のためのデータ収集は、Zabbix エージェ ントを利用して行っているものと、SNMP を利用して行っ ているものがある。Zabbix エージェントは、計算資源やア プリケーションの状態を監視するために、監視対象上で 動作するアプリケーションである。Zabbix エージェントが 収集した情報は Zabbix サーバーに送信される。Table 2

Table 2: Current Status of the Computer Monitoring

| データ収集方法       | 用涂          | 台数                    |
|---------------|-------------|-----------------------|
| Zabbix エージェント | サーバー        | $2$ 台                 |
| <b>SNMP</b>   | サーバー        | $15 \nleftrightarrow$ |
| <b>SNMP</b>   | 加速器運転用端末 6台 |                       |

に 2019 年 7 月現在の計算機のデータ収集方法と用途・ 台数を示す。

これまで Cacti によって監視していた既存の計算機に 対しては、なるべく手を加えずに監視を行う方針とした。 そのため、多くの計算機は SNMP でデータを収集してい る。Zabbix 導入後に追加された計算機に関しては、 Zabbix エージェントを導入して監視を行っている。計算 機監視のテンプレートは、公式で提供される「Template OS Linux SNMPv2」・「Template OS Linux」をもとに作成 した。

計算機の監視では、主に CPU 使用率やメモリ使用 率・ネットワークトラフィックなどの OS のメトリクスを監視し ている。

Grafana では、Zabbix エージェントによってデータ収集 しているものと SNMP によるものとで、それぞれ別のダッ シュボード上で可視化している。SNMP でデータ収集を 行っている計算機の監視画面を Fig. 1 に示す。

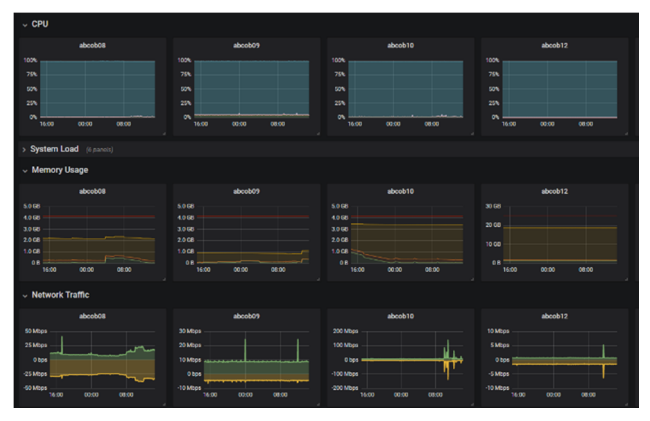

Figure 1: Grafana dashboard for computer performance monitoring. Each metrics is collected by SNMP.

# 5. ネットワークスイッチの監視

ネットワークスイッチは SNMP によってデータを収集し ている。Table 3 に 2019 年 7 月現在、監視を行っている ネットワークスイッチのベンダーと台数を示す。導入した 時期や目的に応じてベンダーは異なるが、Zabbix にお いて統一的に監視を行うことができている。

Table 3: Current Status of the Network Switch Monitoring

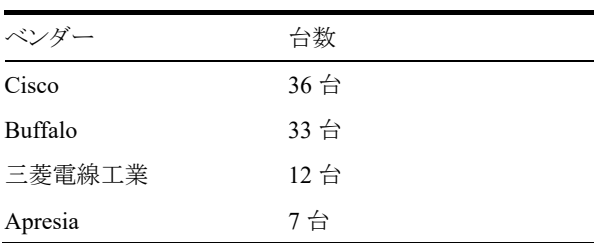

Zabbix 3.4 以降のバージョンでは Cisco などの大手ベ ンダー向けのテンプレートが公式で提供されている。そ のため、比較的簡単にホストと監視項目の登録を行うこと が出来た。

# **PASJ2019 THPH005**

ネットワークスイッチでは主にインターフェイスごとの通 信量やブロードキャストパケットの通信量・エラーパケット 量・破棄したパケット量を監視している。また、可能であ ればネットワークスイッチ自身の CPU 使用率やメモリ使 用率も監視している。

Grafana で可視化したコアスイッチの通信量を Fig. 2 に 示す。このパネルでは、対象のネットワークスイッチの中 で最も通信量の多い 5 つのポートの通信量を表示してい る。これにより、通信量が多くなっているポートのみに注 目することができるため、問題となりうる通信にも気づき やすくなっている。例えば、Linac と SuperKEKB 間の通 信量が約 500 Mbps 程度までに達することがあることや、 大容量ファイルのデータ転送が約 1 Gbps 程度の通信量 になることが Fig. 2 から分かる。これに対処するため、対 象のネットワークスイッチのアップリンクを 1 Gbps から 10 Gbps に変更した他、中長期的にデータ転送の方法につ いて検討するなどしている。

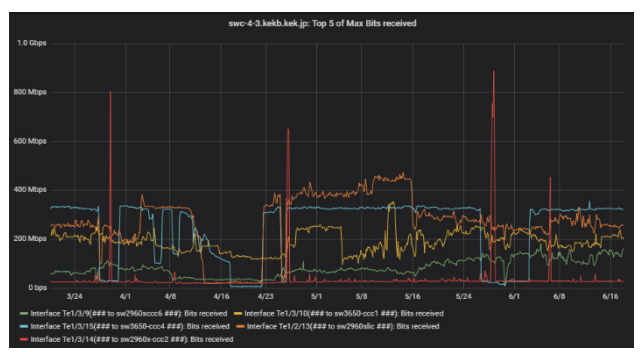

Figure 2: Grafana panel for network traffic. This panel shows received network traffic on top 5 ports in the core switch. Orange line indicates the traffic from Linac is reached to 500 Mbps. Red line indicates large data transfer occupies about 1 Gbps bandwidth.

### 6. EPICS PV 値の監視

### 6.1 背景

SuperKEKB では、加速器運転中に IOC の動作障害 が度々発生していた。例えば、CPU 使用率やメモリ使用 率が高騰して CA クライアントの新規接続が不可能にな ることや、IOC に対して CA の大量の subscription 接続が 発生して正常に動作することが出来なくなることなどが あった。しかし、IOC の監視はこれまで行っていなかった ため、問題に気づいてから状況を確認するこがほとんど であった。そのため、計算機やネットワークスイッチと同 様に IOC を監視することが求められた。

IOC の監視は、他の研究施設でも様々な方法が試み られている。

例えば、IOC の死活監視には Alive モジュール[7]や RecSync[8]が利用される。Alive モジュールは、監視 サーバーに対して IOC が UDP のハートビートメッセージ を定期的に送信して死活監視を行うものである。また、 Alive モジュールでは環境変数やシステム情報なども監 視サーバーに送信することができる。これに似たシステム である RecSync では、IOC 起動時に自身の持つレコード リストの情報などをサーバーにアップロードした後、サー

バーからの UDP の Ping メッセージに対して IOC が Pong メッセージを返すことで死活監視を行う。そのほか、RIBF では ICMP の Ping やポートチェック・caMonitor を利用 して IOC のネットワークや Channel Access の死活監視を 行っていることが報告されている[9]。

J-PARC では PCMON をベースにしたデバイスサポー トを利用して IOC のリソースや状態を PV として取得でき るようにしている。そして、その PV を監視する IOC を立 ち上げて IOC の監視を行っていることが報告されている  $[10]$ <sub>。</sub>

PF 及び cERL では IOC のタイムスタンプレコードや、 ある 2 つの数値レコードの差分を監視する監視用 IOC を 用意して IOC の監視を行っていることが報告されている [11]。このシステムでは CSS Alarm と連携してアラートの 通知を行うほか、Python で作成したメール通知システム とも連携して動作する。

上記のような監視方法もある中で、我々は IOC の監視 に Zabbix が利用できれば、IT インフラと同様に IOC を 統一的に監視することが出来るようになると考えた。また、 Zabbix の機能を利用することで、上記の監視システムと 比較して、障害設定やアラートの設定を柔軟に行うことが 出来るようになると考えた。そのため、我々は EPICS の PV 値をメトリクスとして Zabbix に投入するソフトウェアの 開発を行った。

Linux 上で動作する IOC の OS メトリクスだけであれば、 既存の計算機監視と同様に SNMP や Zabbix エージェ ントを利用することも可能であった。しかし、VxWorks 上 で動作する IOC の OS メトリクスや CA の状態の監視を 行うには、EPICS レコードから情報を収集する方法が効 率的であると考えて、EPICS PV 値収集ソフトウェアを開 発した。

### 6.2 EPICS PV 値収集ソフトウェア

我々は、EPICS PV 値をメトリクスとして Zabbix に送信 する CA クライアント zabbix-epics-py[12]を開発した。この ソフトウェアでは CA の通信に PyEpics[13]を利用し、 Zabbix との通信に py-zabbix[14]を利用する。

使用例を Fig. 3 に示す。zabbix-epics-py では、監視す る PV 名、Zabbix に登録済みの監視ホスト名とアイテム キー、そして interval と func を辞書のリストとして登録す る。メトリクス登録先となるアイテムのタイプはZabbixトラッ パーを指定して登録する。<br>>>> from zbxepics\_import\_ZabbixSenderCA<br>>>> server\_ip = '127.0.0.1'<br>>>> port = 10051<br>>>> config = False

- 
- 
- -

>>>> items = [dict(host='dummyHost', pv='TEST:PV', interval=30<br>item\_key='zabbix-epics-py-test.item', func=<br>>>> sender = ZabbixSenderCA(server\_ip, port, config, items)  $func='last')$ ] 555 sender run

### Figure 3: Example usage of zabbix-epics-py.

interval にはメトリクスの送信時間間隔を指定する。メト リクスの送信と送信の間、つまり interval の間に更新され た PV 値はソフトウェア内部でバッファされる。バッファさ れた値に対してどのような関数を適用してメトリクスを送 信するかは func によって指定する。例えば、last を指定 すればバッファ中の最新値を、avg を指定すればバッ ファ中の値の平均を 1 つのメトリクスとして送信する。func として last・min・max・avg の 4 つが現在用意されている。

### **PASJ2019 THPH005**

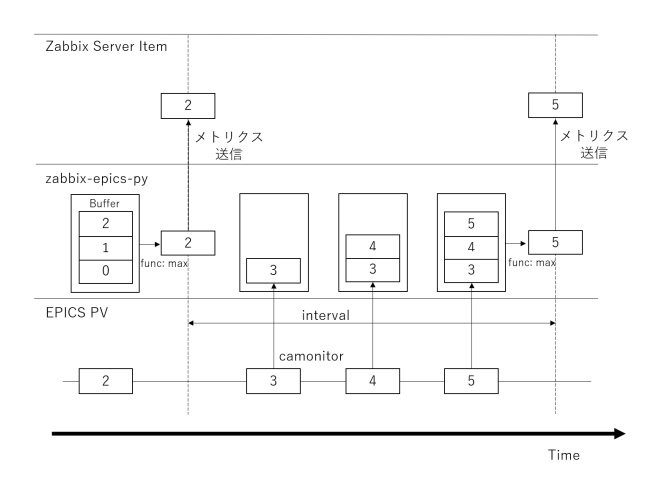

Figure 4: Behavior of zabbix-epics-py. Monitored PV updates 3 times and its values are stored in the zabbixepics-py buffer. Since func is set as max, 5 which is the max value in the buffer is sent to Zabbix server.

interval に monitor という文字列を指定すれば、更新され た PV の値がすべてメトリクスとして送信される。interval が monitor の場合は func の指定は無視される。

Figure 4 に PV 値の更新と interval、func の関係を示 す。Figure 4 では interval の間に PV 値が 3、4、5 と更新 している。そのため、zabbix-epics-py のバッファには 3 つ の値が格納されている。func には max が指定されている ため、3 つの値の中の最大値である 5 がメトリクスとして送 信される。

SuperKEKBでは zetemple[15]というソフトウェアを開発 し、その中で zabbix-epics-py をインポートして使用してい る。zetemple では指定されたホストに登録されてあるテン プレートのアイテムキーをもとに、そのアイテムに送信す べき PV 名を決定する。zetemple の実行の際には Zabbix に登録してある監視ホスト名と、PV のプリフィックスが書 かれた csv ファイルを渡して実行する。

### 6.3 IOC 監視への利用

SuperKEKB では、監視対象となる IOC 上で、デバイ スサポート devIocStats[16]を動作させている。devIocStats によって IOC の CPU 使用率やメモリ使用率、CA クライ アント数などを PV 値として取得できるようになる。これら の PV 値をメトリクスとして Zabbix に送信して監視を行っ ている。現在は試験的に 32 台の IOC を監視している。 interval はすべて 180 秒としており、PV の最新値をメトリ クスとして送信するために、func は last を指定している。

devIocStats は 1 秒ごとに 1 ずつカウントアップしていく ハートビートレコードを持っている。ハートビートが正常に 更新されない場合は IOC が高負荷になっているなどの 障害が発生している可能性が高い。そのため、ハート ビートを監視することは非常に有用である。SuperKEKB では、ハートビートが 180 秒間で 178 以上増加していな い場合を軽度の障害として設定している。また、180 秒間 でハートビートの値が変化していない場合は重度の障害 として設定している。

そのほか、CA クライアントが大量に接続したことが原 因で障害が発生したことがあったことを踏まえて、IOC に

対して 100 以上の CA クライアントが接続している場合は 警告、200 以上の場合は重度の障害として設定している。

# 7. まとめ

SuperKEKB ではより効率的な機器の監視を行うため に Zabbix を用いた監視システムを構築した。Zabbix のア ラートや Grafana の可視化を利用することで障害への対 応が早くなっただけでなく、これまで気付かなかった問題 にも気づくことが出来るようになった。また、テンプレート やディスカバリの機能によって、効率的に機器の登録管 理を行うことが可能となった。

計算機やネットワークスイッチなどの IT インフラの監視 のほか、EPICS PV 値をメトリクスとして監視できるようにシ ステムを構築した。これにより、IOC のリソースや CA の状 況が Zabbix を通して監視することが可能となった。

# 参考文献

- [1] Y. Ohnishi *et al*., "Accelerator design at SuperKEKB", Prog.Theor. Exp. Phys. (2013) 03A011; http://ptep.oxfordjournals.org/content/2013/3/ 03A011.full.pdf
- [2] https://www.cacti.net
- [3] https://www.zabbix.com
- [4] https://epics-controls.org
- [5] https://grafana.com
- [6] https://grafana.com/plugins/alexanderzobnin-zabbix-app
- [7] https://github.com/epics-modules/alive
- [8] https://github.com/ChannelFinder/recsync
- [9] A. Uchiyama *et al.*, "An Attempt to Implement the Alive Monitoring System for Reliable EPICS-based RIBF Control System", Proceedings of the 13th Annual Meeting of Particle Accelerator Society of Japan, Chiba, Japan, August 8-10, 2016, pp. 664-667; https://www.pasj.jp/web\_publish/pasj2016/proceedings/
- PDF/MOP1/MOP100.pdf [10] H. Nemoto *et al.*, "IOC Surveillance System for J-PARC MR Control", Proceedings of the 9th Annual Meeting of Particle Accelerator Society of Japan, Toyonaka, Japan, August 8-11, 2012, pp. 745-748; https://www.pasj.jp/web\_publish/pasj9/proceedings/ PDF/WEPS/WEPS118.pdf
- [11] Y. Kameta *et al.*, "Development of equipment monitoring system for PF and cERL", Proceedings of the 15th Annual Meeting of Particle Accelerator Society of Japan, Nagaoka, Japan, August 7-10, 2018, pp. 593-596; https://www.pasj.jp/web\_publish/pasj2018/proceedings/ PDF/WEP0/WEP095.pdf
- [12] https://github.com/sasaki77/zabbix-epics-py
- [13] https://cars9.uchicago.edu/software/python/pyepics3
- [14] https://github.com/adubkov/py-zabbix
- [15] https://github.com/sasaki77/zetemple
- [16] http://www.slac.stanford.edu/comp/unix/package/epics/ site/devIocStats